# **SUMMER SCHOOL**

# **COURSE ENROLLMENTS**

## **(Undergraduate and Associate Degree Students)**

## **LOGIN TO OASIS**

Log into the system with your OASIS password and PIN code.

## **SUMMER SCHOOL COURSE ENROLLMENTS**

After logging into OASIS, you may enroll in a course by clicking on **Course Enrollments/Undergraduate and Associate Course Enrollments** buttons respectively.

The university, if necessary, may make changes in the courses and the programs students have chosen.

The users may view the pages either in Turkish or in English.

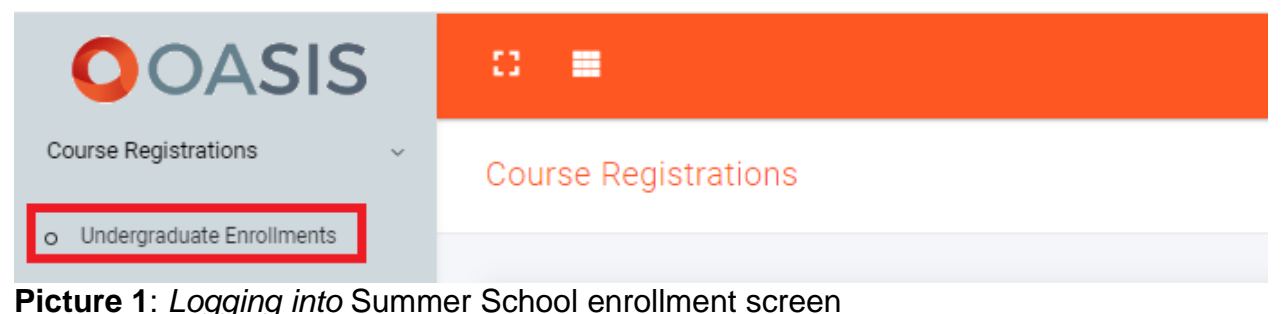

#### **Summer School Course Enrollment Screen Info**

The amount to be paid instantly based on the IEU credits of the course you have selected on the summer school course enrollment page will be calculated.

The total amount for the courses you have selected must be paid by **11 July 2023, 15.00**, which is the deadline of summer school course enrollments. The selected courses will be displayed on the page until the payment is completed, but once the payment is completed, they will be included in the number of students requesting the course.

Payments can be made by credit card via the "Online Payment" page of OASIS, by bank transfer/eft or by stating the student number at any branch of Yapı Kredi Bank.

After the payment is completed, it will be automatically reflected in the system. There is no need to enter the course selection page again and take action.

Changes can be made in the selected courses within the framework of academic rules until the end of the summer school course enrollments. Depending on the changes made, in case of a change in the amount to be paid, the difference must be paid by **11 July 2023, 15.00.** Otherwise, only the paid courses will be considered selected.

#### **1. Academic Standing**

In this section, you can see your Cumulative GPA, your class and deposited fee, IUE Credits you can take, and number of courses you can take.

| 2,09       |       |                      |                          |                                |
|------------|-------|----------------------|--------------------------|--------------------------------|
| <b>GPA</b> | Class | Deposited Money (TL) | IUE Credits you can take | Number of courses you can take |
|            |       |                      |                          |                                |

**Picture 2**: *Academic Standing*

If your fee is not sufficient, when you want to add a new course, the message "The fee you have paid to add a new course is not sufficient." warning will appear.

#### **2. Courses You Can Take**

The list of courses, determined by Faculties/Schools that may be offered at summer school will be announced on the Student Information System-OASIS. The summer school curriculum will be programmed according to the courses that will be opened after the course selections are completed and will be announced in the Student Information System-OASIS.

The courses you have taken before and failed (with grades of FF, FD, NA and Fail), Withdrawal (W) and missing courses belonging to the lower grade/grade you are in that can be opened in summer school are displayed on this screen.

Click on the "Add" button for the courses you want to enroll in the Summer School, on the condition that you first take the courses you have failed (with grades FF, FD, NA and U), Withdrawal (W) before.

| List of Anticipated Courses to be Opened |                                      |  | List of All Courses Anticipated to be Opened for the 2022-2023 Academic Year Summer Semester |                          |                         |     |
|------------------------------------------|--------------------------------------|--|----------------------------------------------------------------------------------------------|--------------------------|-------------------------|-----|
|                                          |                                      |  |                                                                                              |                          |                         |     |
| <b>Course Code</b>                       | <b>Course Name</b>                   |  | <b>Course's Class</b>                                                                        | <b>Course's Semester</b> | <b>IUE Credit</b>       | n.  |
| MATH 101                                 | Calculus I                           |  |                                                                                              | Fall                     | $\overline{\mathbf{3}}$ | Add |
| <b>MATH 102</b>                          | Calculus II                          |  |                                                                                              | Spring                   | 3                       | Add |
| <b>MATH 280</b>                          | Intro. to Probability and Statistics |  | $\sim$<br>۰                                                                                  | Fall                     | 3                       | Add |

**Picture 3:** *List of Anticipated Courses to be Opened*

### **Conditions for taking courses in summer school**

Students with a GPA of 2.00 and above must take the below courses in order of priority, if any, in summer school:

- Failed courses (FF, FD, U, Fail), Withdrawal (W) and non-attendance courses (NA),

- Courses from lower grade(s) they have not taken before, or courses from current grade they have not taken yet.

If the student has missing courses both from the lower grade and the grade s/he is in, the student can take a maximum of 3 courses with 10 IEU credits, regardless of the grade order of these courses. If these courses are not offered in summer education or there are no courses within this scope, student can take a maximum of 3 and 10 IEU credits **of the upper grade**. If the student wishes, he/she can take the course(s) he/she has been successful in to raise his/her grade.

 Students with a GPA of 1,50-1,99 at the end of first grade, 1,70-1,99 at the end of second grade, and 1,80-1,99 at the end of third grade must take the below courses in order of priority, if any, in summer school:

- Failed courses (FF, FD, U, Fail), Withdrawal (W) and non-attendance courses (NA),

- Courses from lower grade(s) they have not taken before, or courses from current grade they have not taken yet.

If the student has missing courses both from the lower grade and the grade s/he is in, the student can take a maximum of 3 courses with 10 IEU credits, regardless of the grade order of these courses. If these courses are not offered in summer education or there are no courses within this scope, student can take a maximum of 3 and 10 IEU credits **of the upper grade**. If the student wishes, he/she can take the course(s) he/she has been successful in to raise his/her grade.

• Students with a GPA of below 1,50 at the end of first grade, below 1,70 at the end of second grade, and below 1,80 at the end of third grade must take the below courses in order of priority, if any, in summer school:

- Failed courses (FF, FD, U), Withdrawal (W) and non-attendance courses (NA),

- Courses from lower grade(s) they have not taken before, or courses from current grade they have not taken yet.

If the student has missing courses both from the lower grade and the grade s/he is in, the student can take a maximum of 3 courses with 10 IEU credits, regardless of the grade order of these courses. **Students in this situation cannot take new courses from upper grade.** However, they can take a new elective course instead of an elective course and a new General Education Course instead of a General Education Course they have taken from the upper grade failed in the past.

• Students, who have taken a new elective or GED course from upper grades instead of the Elective or General Education Course that they failed in the previous semesters, must fill out "Elective Course Change Form" and/or "General Education Course Change Form" and sent to the department supervisor in Student Affairs Directorate.

**Students taking DMP and MP courses at Summer School also need to fill out the "DMP/MP Course Registration Form" and e-mail to [capydp@ieu.edu.tr](mailto:capydp@ieu.edu.tr) on July 24- 28 2023.** 

#### **3. Searching For a Course among the Courses to Be Offered**

Search Course (List of Anticipated Courses to be Opened)

**Please Select** 

**Picture 4**: *Searching For a Course among the Courses to Be Offered*

Elective courses, upper-grade courses and courses for raising grades can be selected from this field if you do not have any failed or missing courses. The course list here is based on the courses from the Faculties/Schools.

You can search by typing in any of the information such as the code of the course, the name of the course, the status of the course (elective, grade improvement, etc.).

By clicking the (+) sign next to the course, you request that course. The course in question is displayed in the "Courses You Have Selected" section.

If you click on (+) sign next to the course, you will be enrolled to that course. That course will appear on "Enrolled Courses" section.

#### **4. New Course Request (For Courses Not Included in the List of Courses That Can Be Opened)**

Courses that are not declared in the list of courses that can be offered by the Faculties/Schools are requested in this field. New course requests must be made primarily for failed courses (with grades FF, FD, NA and Fail), withdrawn (W) course and missing courses belonging to the lower grade/current grade you are in.

#### Q NEW COURSE REQUEST

#### **Picture 5**: *New Course Request*

Add

| New Course Request |                                     |                          |                  |  |  |  |
|--------------------|-------------------------------------|--------------------------|------------------|--|--|--|
| Course Code<br>n.L | Course Name<br>îl.                  | <b>IUE</b><br>î÷         | Operation<br>TJ. |  |  |  |
| <b>CE 221</b>      | Data Structures and<br>Algorithms I | 4                        | $\bullet$        |  |  |  |
| NEW COURSE REQUEST |                                     |                          |                  |  |  |  |
| Ders Kodu          |                                     |                          |                  |  |  |  |
| Please Select      |                                     | $\overline{\phantom{a}}$ | $Q$ Add          |  |  |  |

**Picture 6**: *New Course Request Except for Courses That Can Be Opened*

In this field, you can search by typing in any of the information such as the code of the course, the name of the course, the status of the course (elective, grade improvement, etc.).

#### **5. Courses You Selected**

All the compulsory, elective, GEC, Double Major and Minor Program courses you have selected are included in this field.

| <b>Courses You Selected</b> |                          |                                     |                            |              |
|-----------------------------|--------------------------|-------------------------------------|----------------------------|--------------|
| <b>Course Code - Name</b>   | <b>IUE Credit</b><br>÷L. | <b>Number of Registered Student</b> | <b>Registration Status</b> | 11           |
| MATH 101 - Calculus I       | я                        |                                     | Awaiting payment           | 會            |
|                             |                          |                                     |                            | Total IEU: 3 |

**Picture 7**: *Courses You Selected*

#### **6. Fees and Payment**

The fee of the selected course(s) calculated according to IUE credits will be displayed in this field. When clicked on the "Make a Payment" button, the calculated debt amount will be uploaded to the bank system online. It will be possible to pay by credit card by being directed to the "Online Payment" page on OASIS. Payments can be made by bank transfer/eft or by stating the student number at any branch of Yapı Kredi Bank.

After the payment calculated for the selected course(s) is made, students who want to add an additional course add the course(s) from the course selection page, and the amount to be paid according to the IUE credits of the newly added course will be updated and the new amount will have to be paid.

In case of a course change after the payment calculated for the selected course(s) is made, the difference in the amount due to the changes made must be paid by **11 July 2023, 15.00.** Otherwise, only the paid courses will be considered selected.

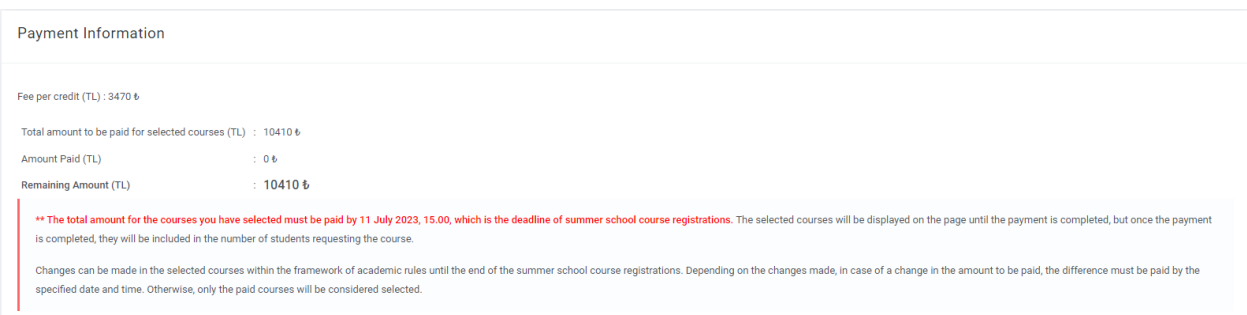

**Picture 8**: *Fees and Payment*

### **Taking Courses in Place of Unopened Courses**

Students, who are not offered the courses they selected in the Summer School, will be able to enroll on **17-21 July 2023** for those whose weekly schedule is suitable, without overlapping.

#### **Refunds for Unopened Courses**

Students, whose courses they have selected for the Summer School are not offered, must request a refund from the "Student Payment Information - Summer School Fee Refund Request" page on OASIS on **24-28 July 2023.**